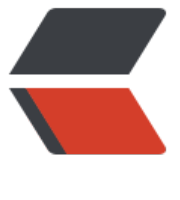

链滴

## Ubuntu1[6.04](https://ld246.com) 配置 jdk

作者: someone26671

- 原文链接:https://ld246.com/article/1534519203575
- 来源网站: [链滴](https://ld246.com/member/someone26671)
- 许可协议:[署名-相同方式共享 4.0 国际 \(CC BY-SA 4.0\)](https://ld246.com/article/1534519203575)

当我们接触到新的一些东西,总是懵逼状态的,因为不知从何下手,只能百度找资源或者请教他人,唯有自 真正操作过一遍,而且成功那一刻,获得到的成就感是别人无法理解的.

工具: Ubuntu16.04, jdk1.8.0\_181.tar.gz

具备知识 : ubuntu对文件的基本操作命令

## 开始操作

1.将jdk1.8.0\_181.tar.gz移动到自定义目录 ,比如 : **mv jdk1.8.0\_181.tar.gz /usr/local/**

2.解压jdk1.8.0\_181.tar.gz, 命令 : **tar -xvf jdk1.8.0\_181.tar.gz**

3.配置环境变量,在目录etc下有个全局配置文件(profile), 是Ubuntu开机就读取的。命令: vi /e **c/profile** ,键入 **i** 键左下角出现 **insert** 标识是编辑模式.**输入完成后按esc ,输入 :wq 保存并退出**

 export JAVA\_HOME=/usr/local/jdk1.8.0\_181 export JRE\_HOME=\$JAVA\_HOME/jre export CLASSPATH=.:\$CLASSPATH:\$JAVA\_HOME/lib:\$JRE\_HOME/lib export PATH=\$PATH:\$JAVA\_HOME/bin:\$JRE\_HOME/bin

4.接下来是需要将刚才修改的配置生效 命令 : **sourse /etc/profile**

5.输入命令 **java -version** 查看jdk版本